If you experience the script error below when you are doing BIO test 'Start Test' in e-Mar, follow the steps below to resolve the issue.

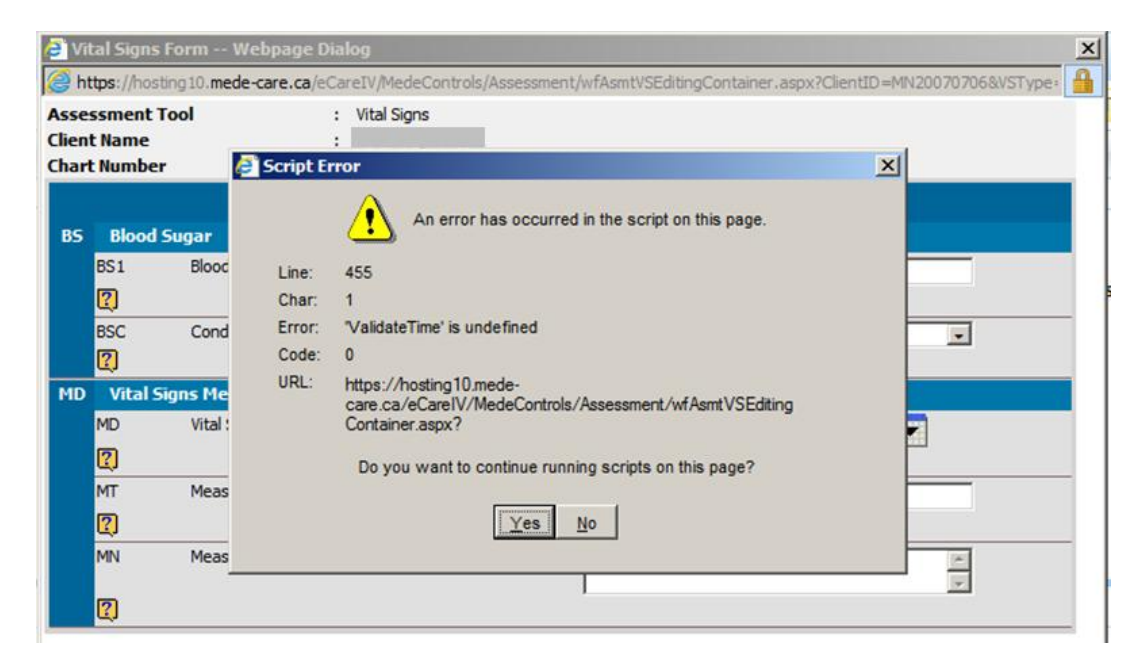

The following steps are for **Internet Explorer** browser.

You can simply hit '**Ctrl + R**' from your keyboard to clear the Cache; or follow the steps below:

**Step 1**: Press '**F12**' on your key board; the following window displays on your screen

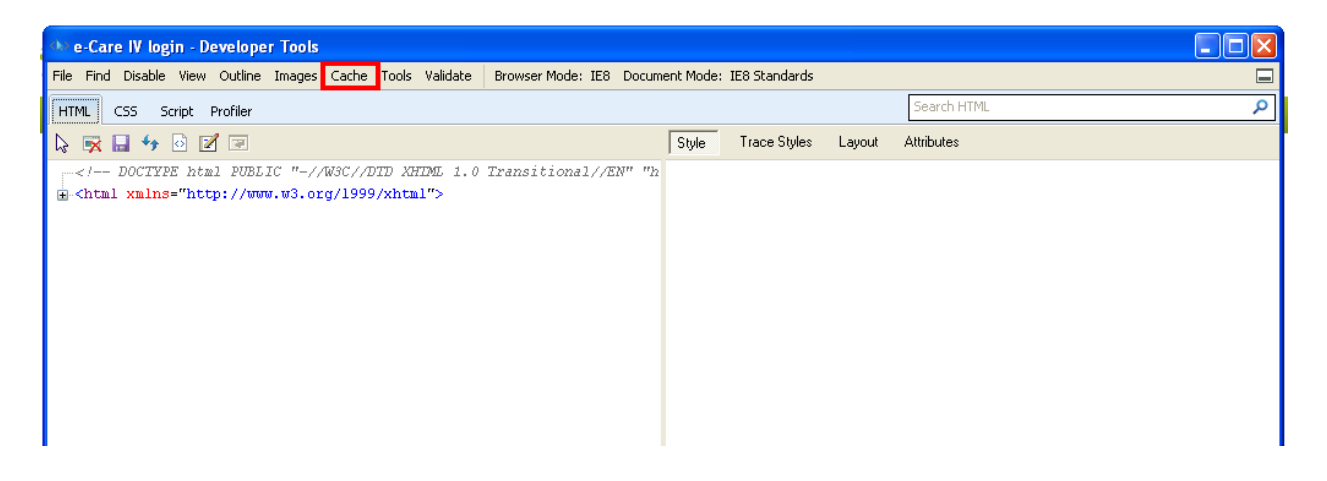

**Step 2:** Click on '**Cache**'; point your insertion and click on '**Clear Browser Cache…**'

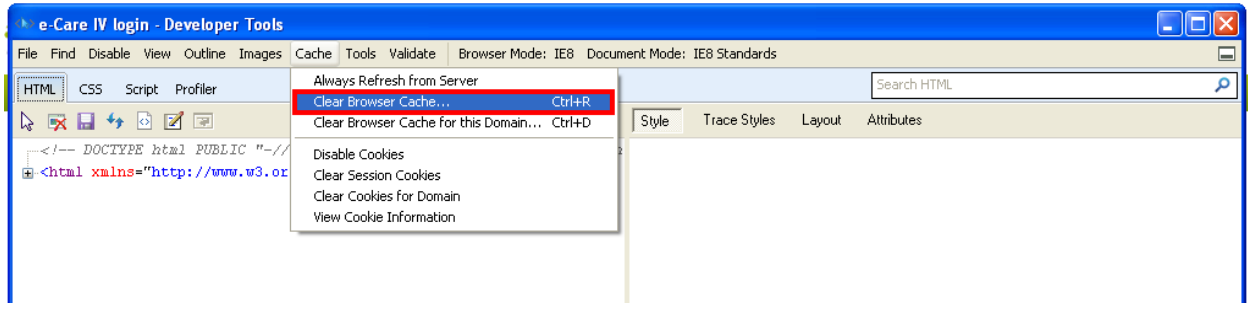

**Step 3:** Click on '**Yes**' on the message displays

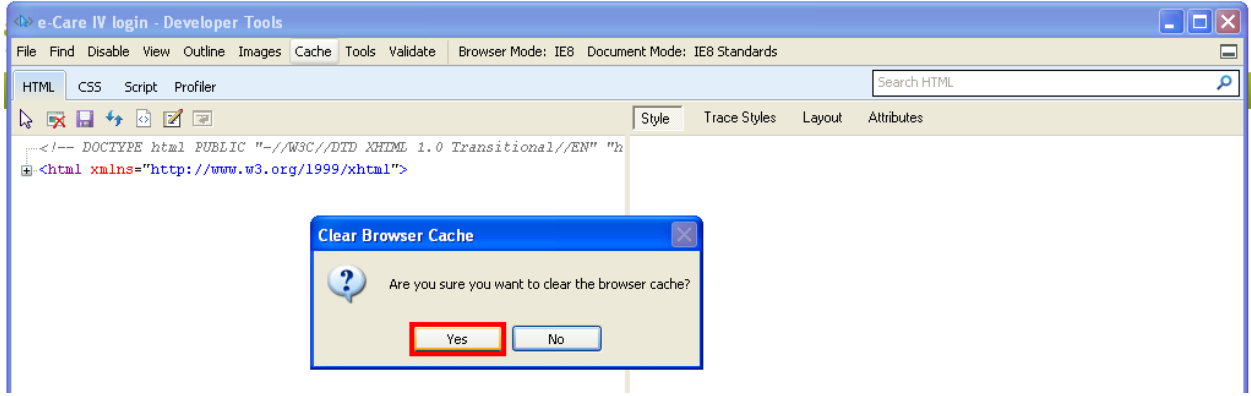

Wait until the message clear itself, close the window and perform the BIO test, the issue should be resolved.